1. Right click on the "Data Logger PC Utility" from Star menu and then select "Properties".

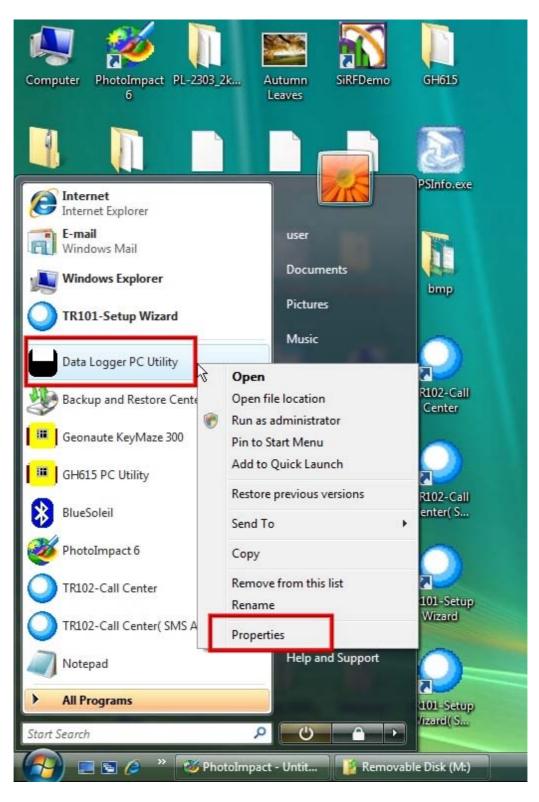

- PhotoImpact PL-2303\_2k... Computer Autumn SiRFDemo GH615 6 Leaves TR101-Setup 0508 F-0TH-0C-... DataLogger... test.dbg GPSInfo.exe Wizard.zip X Data Logger PC Utility Properties Details Security Previous Versions Compatibility General Shortcut PL-2303 Vista DataLog **Recycle Bin** 615test Driver Insta... If you have problems with this program and it worked correctly on an earlier version of Windows, select the compatibility mode that matches that earlier version. Compatibility mode Run this program in compatibility mode for: Adobe Reader BC-337 GH615 PC EVAD 8 UART\_Drive... Utility Windows XP (Service Pack 2) Settings Run in 256 colors Bluesoleil\_2.... GpsInfoF8.exe GH615 Run in 640 x 480 screen resolution BlueSoleil Disable visual themes Disable desktop composition H. Disable display scaling on high DPI settings ~ Privilege Level Geonaute GH615\_Test PL-2303HXD PL-2303 KeyMaze 300 Vista drive... Driver In Run this program as an administrator 2 1 Show settings for all users Google Laith GpsInfo支援 ser2pl\_3200 ser2pl\_3. Vista OK Cancel Apply - E 6 PhotoImpact - Untit... Removable Disk (M:) 🚽 Data Logger PC Utili...
- 2. Click the "Compatibility" tab and check the "Run this program as an administrator".